#### Switch?

- Many ports
- L2/Ethernet traffic
- VLAN

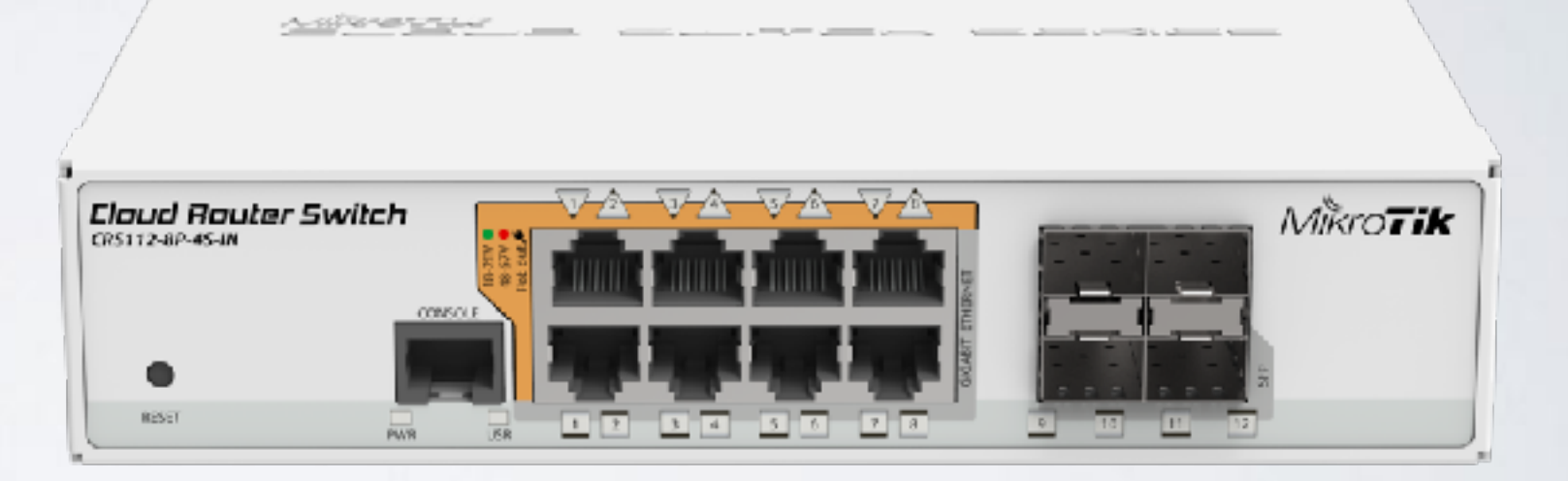

• Wire-speed on MikroTik switches

#### Router?

- L3/IP Traffic
- Firewall
- Tunnels

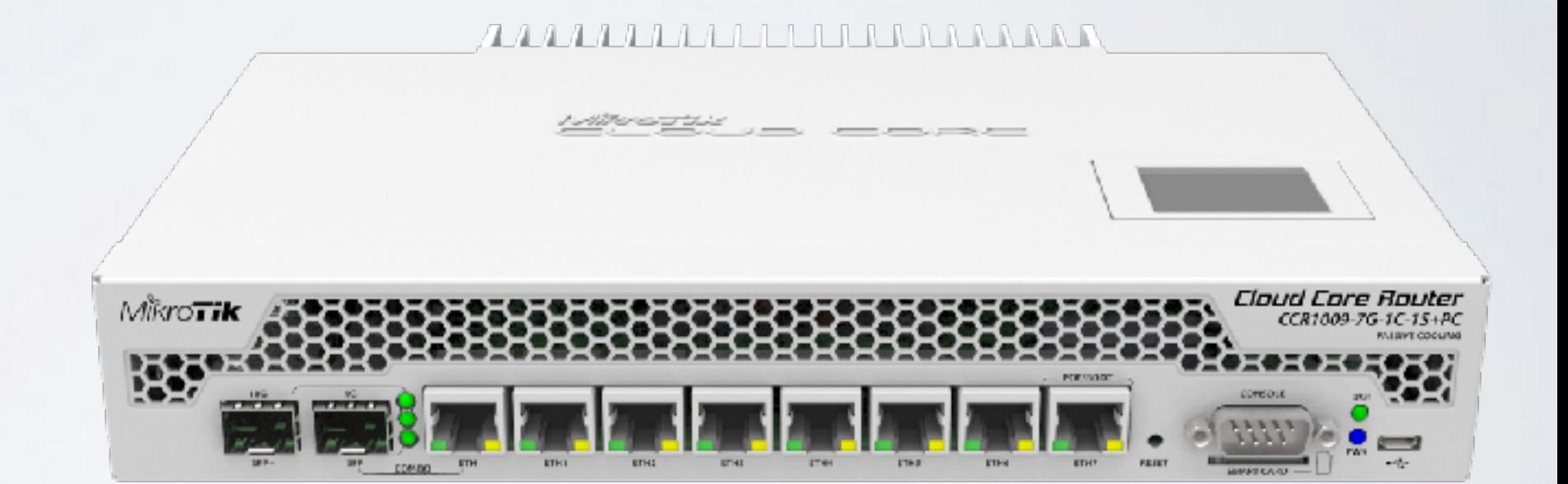

• BGP/OSPF etc.

#### MikroTik switch advantages

- $\cdot$  + Price!
- + Number of ports
- + wire speed
- - RouterOS advanced features decreases speed

#### MikroTik Switches

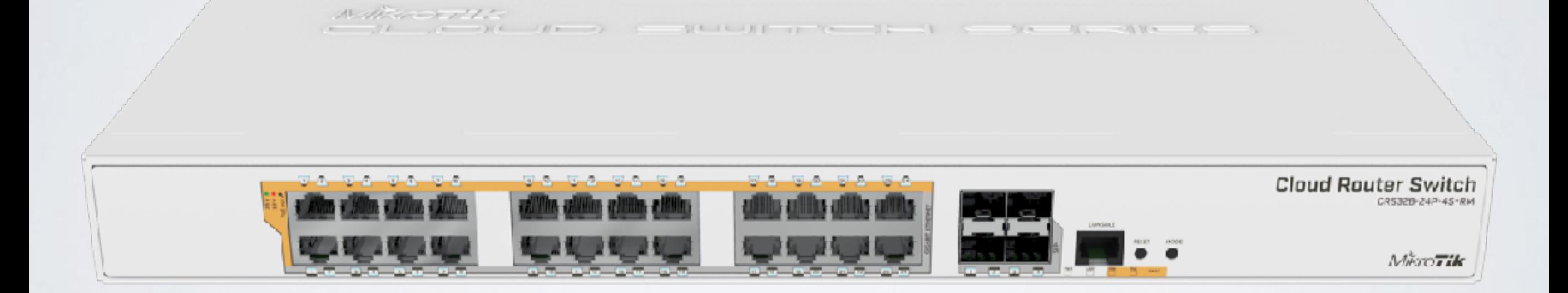

#### MikroTik switches

- SwOS
- SwOS/RouterOS
- RouterOS

## Before MikroTik RouterOS 6.41

- Configuration was difficult
- Non scalable
- We put big effort to make it easier

## MikroTik RouterOS 6.41

- Main configuration is done at /interface bridge
- /interface bridge ports controls switch configuration
- VLAN configuration is done at bridge settings

hw=yes or hw=no

- hw=yes, wire speed is available, switch chip is used;
- hw=no, CPU is used to process packets, no wirespeed

## hw=yes and wire speed

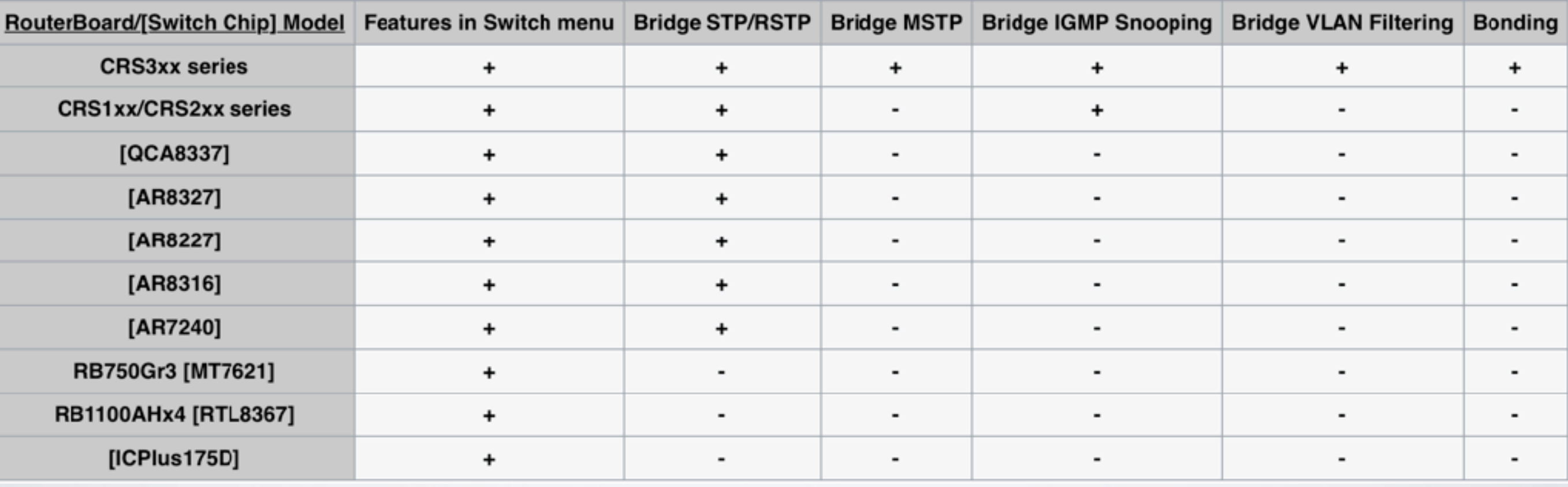

• hw=no on every other device with bridge

hw=yes or hw=no

- hw=yes, wire speed is available, switch chip is used;
- hw=no, CPU is used to process packets, no wire speed

### Wire speed

- RSTP and MSTP
- VLAN
- IGMP Snooping
- Bonding
- CRS326, CRS328, CRS317

#### Wire speed

#### • RSTP

- IGMP Snooping
- Bonding
- CRS1xx and CRS 2xx series

## Configuration examples

# Simple switch

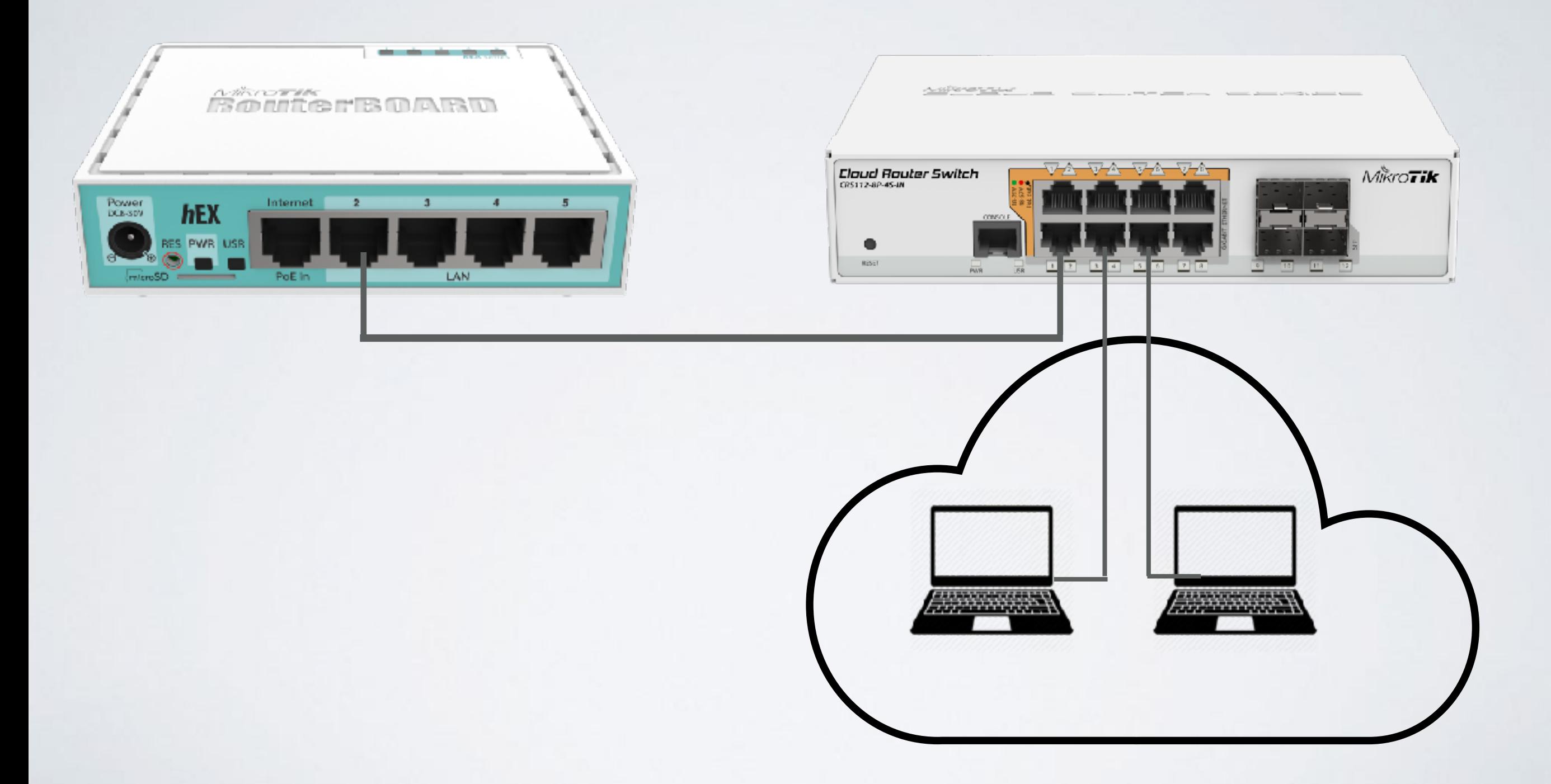

## Simple switch [or bridge]

- /interface bridge add
- /interface bridge port add bridge=bridge1 interface=ether3
- /interface bridge port add bridge=bridge1 interface=ether5

## Trunk and access ports CRS3xx

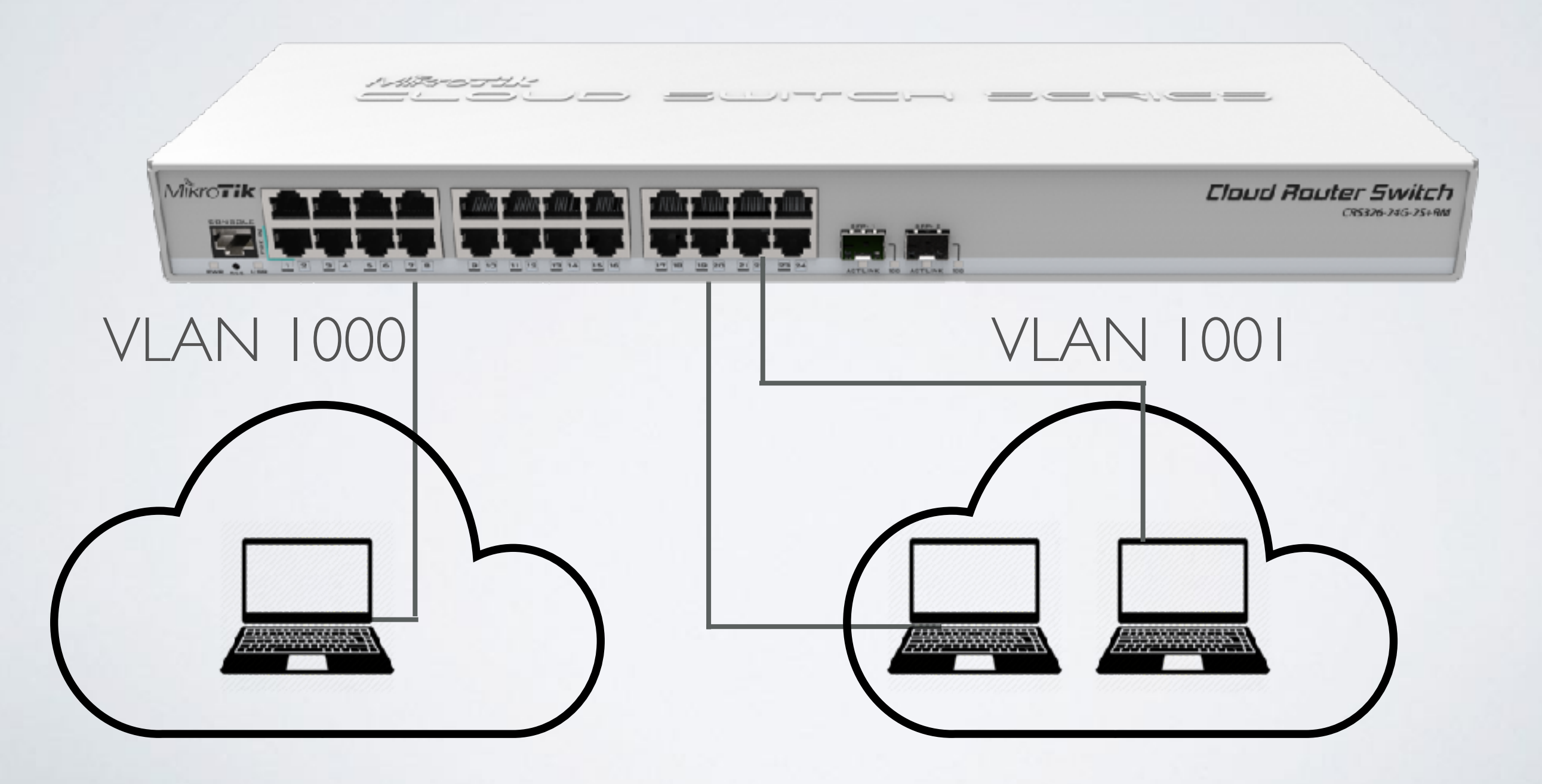

### Trunk and access ports CRS3xx

- /interface bridge add
- /interface bridge port add bridge=bridge1 interface=ether7
- /interface bridge port add bridge=bridge1 interface=ether19
- /interface bridge port add bridge=bridge1 interface=ether21

## Trunk and access ports CRS3xx

- Configure VLAN
- /interface bridge port set ether7 pvid=1000
- /interface bridge vlan add bridge=bridge1 tagged=bridge1,ether1 untagged=ether7 vlan-ids=1000
- /interface bridge port set ether19, ether21 pvid=1001
- /interface bridge vlan add bridge=bridge1 tagged=bridge1,ether1 untagged=ether7 vlan-ids=1001
- Enable VLAN filtering /interface bridge add name=bridge1 vlan-filtering=yes

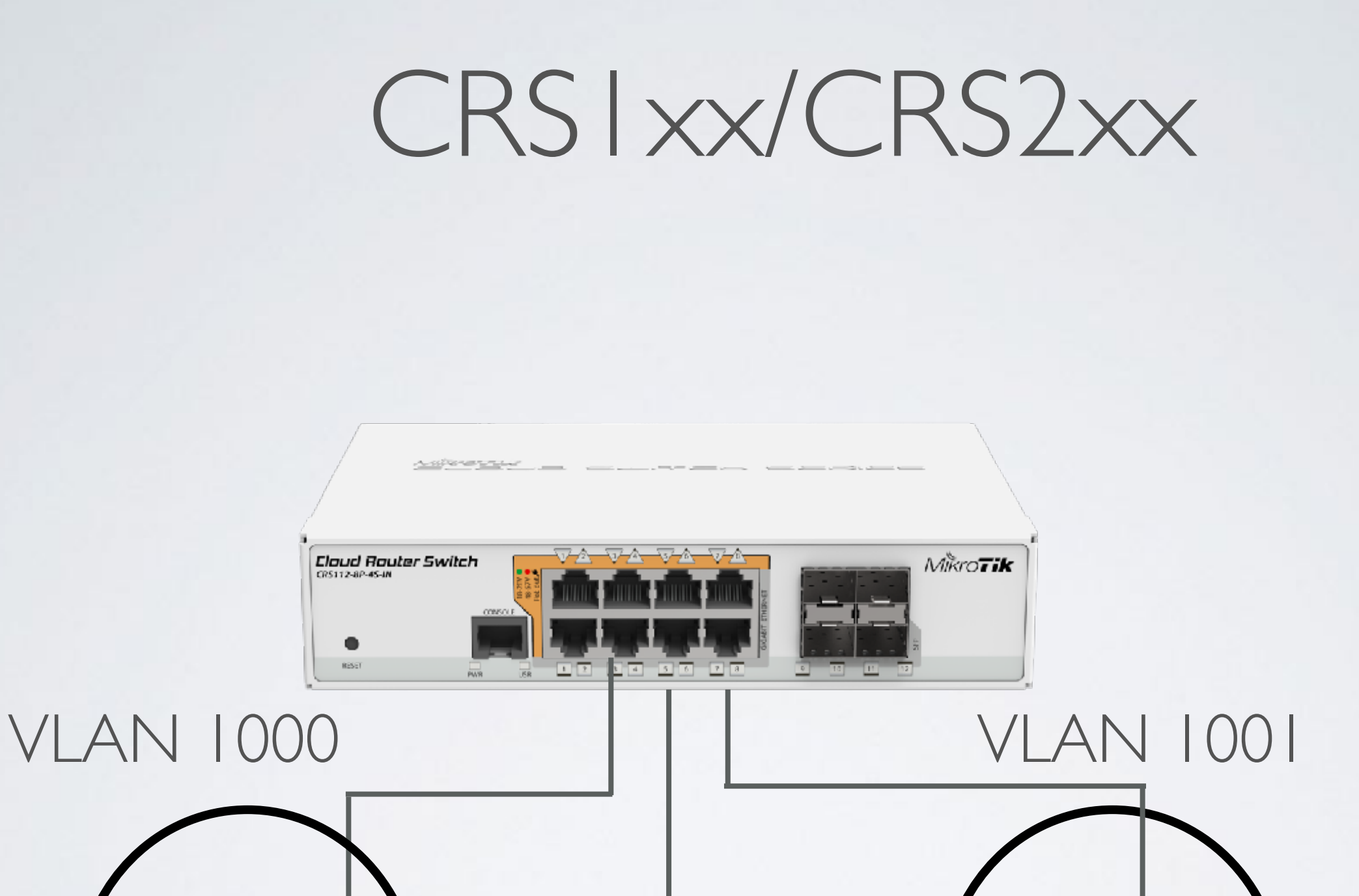

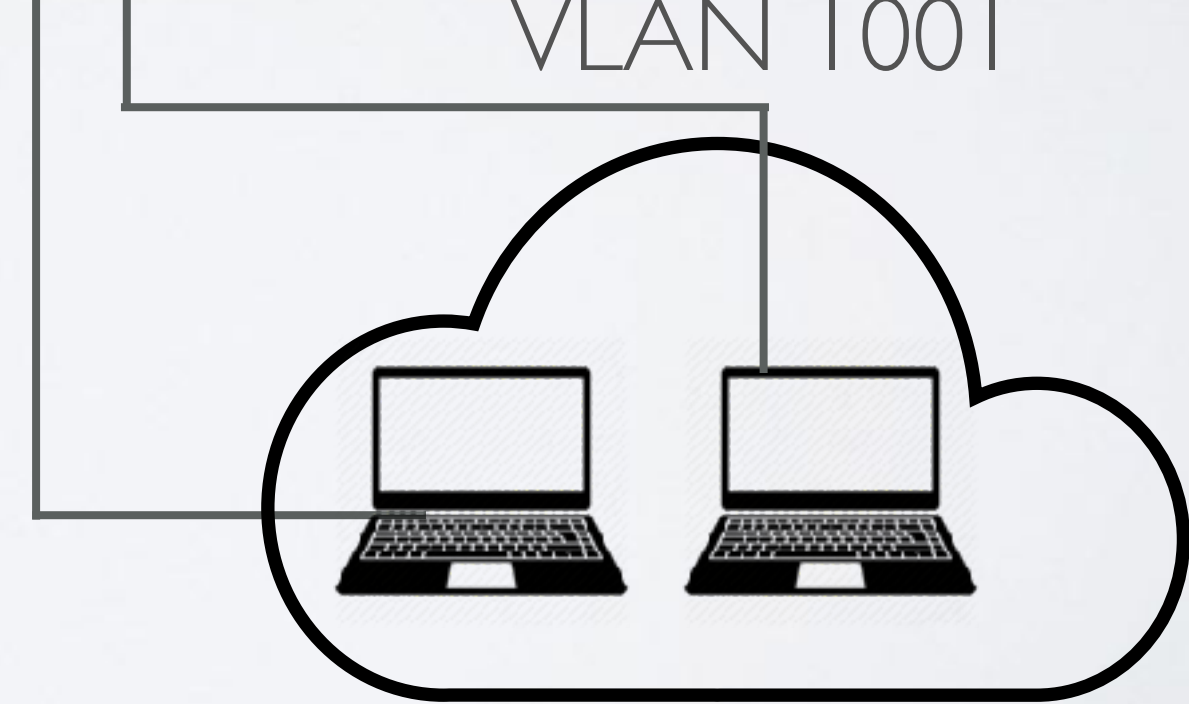

CRS1xx/CRS2xx

- /interface bridge add
- /interface bridge port add bridge=bridge1 interface=ether3
- /interface bridge port add bridge=bridge1 interface=ether5
- /interface bridge port add bridge=bridge1 interface=ether7

#### CRS1xx/CRS2xx

- /interface ethernet switch vlan
- add ports=ether1, ether3 switch=switch1 vlan $id=1000$
- add ports=ether1,ether5,ether7 switch=switch1  $v$ lan-id= $1001$

### Large scalable network example

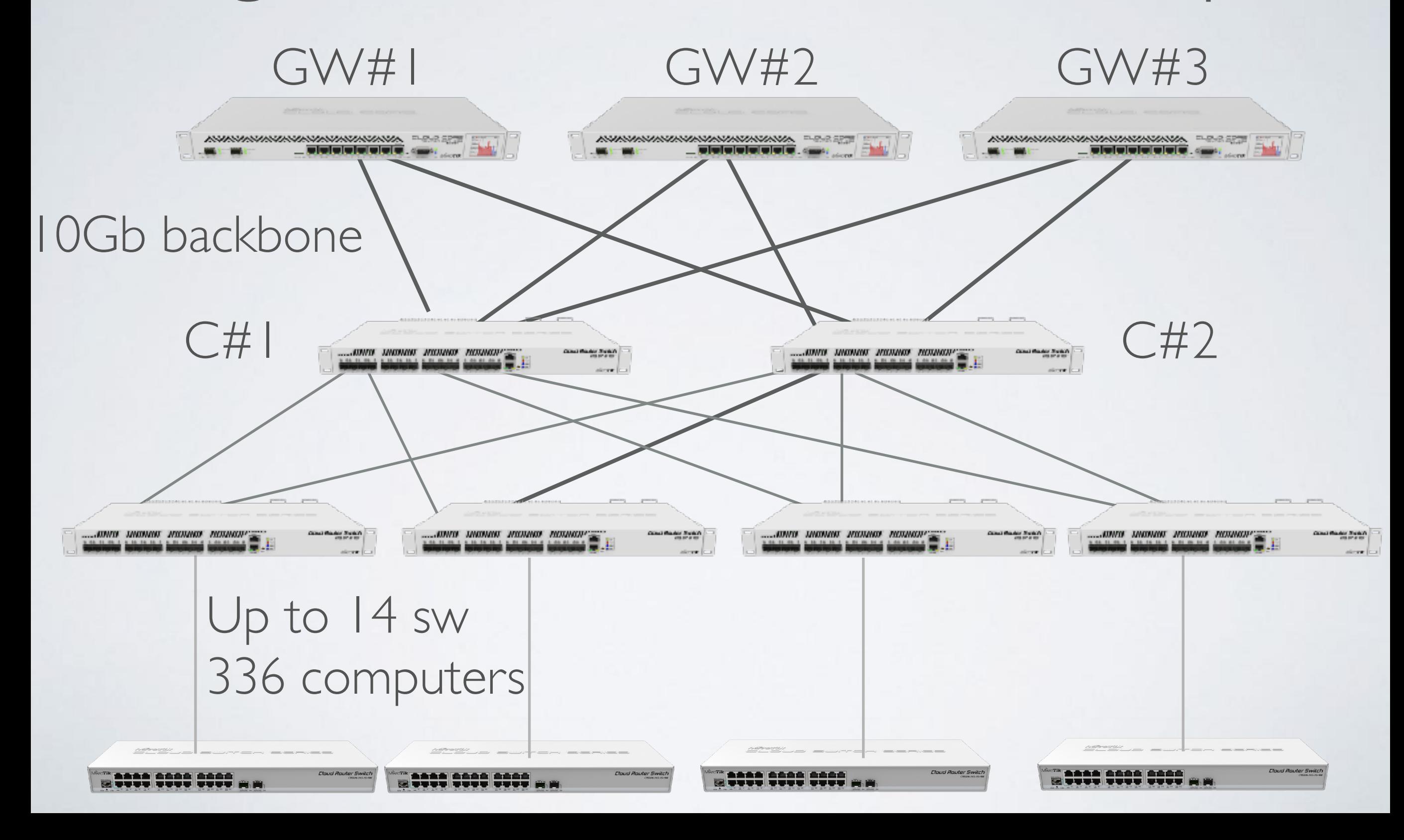

#### Large network example

- Each CRS317+CRS326 up to 336 I Ggbps wired clients
- CRS317+CRS317 up to 224 10Gbps wired clients

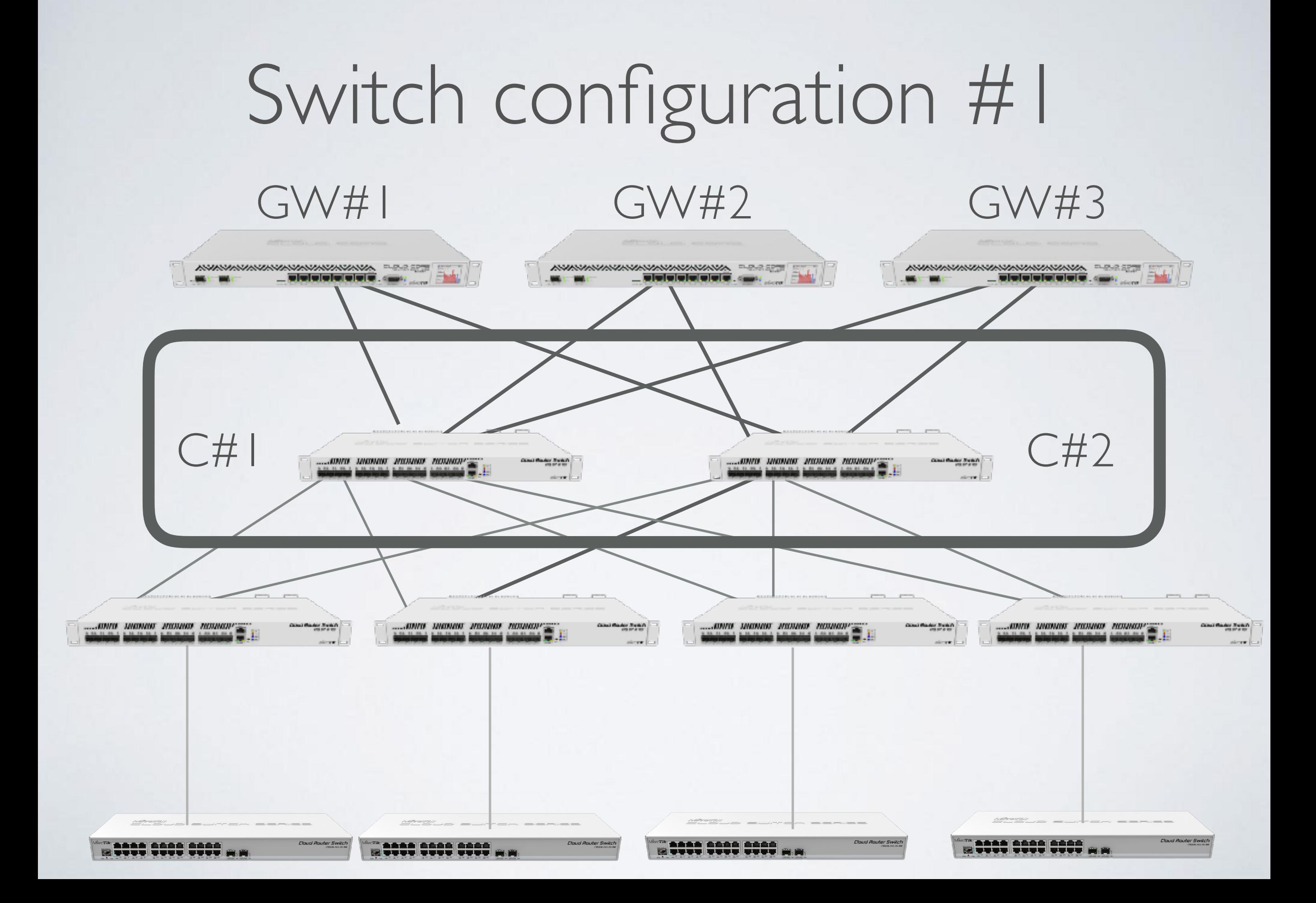

#### Large network example

- DHCP-server configured on GW#XVLAN interface
- VLAN1000,1001,1002,1003,100x are distributed to end clients

- /interface bridge add fast-forward=no name=bridge1 priority=0x100 vlan-filtering=yes
- /interface bridge port add bridge=bridge1 frametypes=admit-only-vlan-tagged interface=sfpsfpplus**x**

- /interface bridge vlan
- add bridge=bridge1 tagged="bridge1,sfpsfpplus1,sfp-sfpplus2,sfp-sfpplus**x**" vlanids="1000,1001,1002,100**X**"

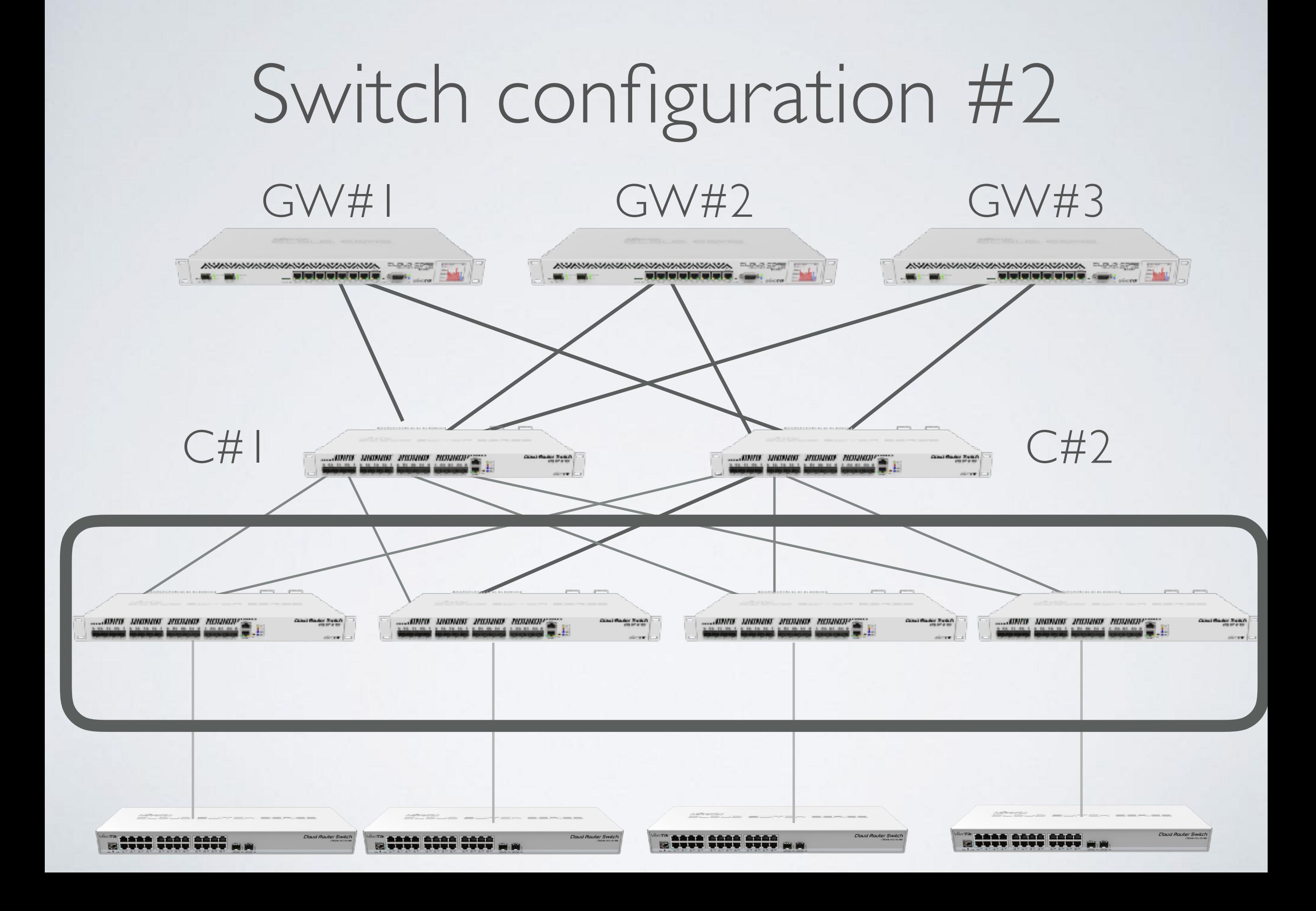

- /interface bridge add fast-forward=no name=bridge1 priority=0x1000 vlan-filtering=yes
- /interface bridge port add bridge=bridge1 frametypes=admit-only-vlan-tagged interface=sfpsfpplus1, sfpplus**x**

- /interface bridge vlan
- add bridge=bridge1 tagged="bridge1,sfpsfpplus1,sfp-sfpplus2,sfp-sfpplus**x** vlanids="1000,1001,1002,200**x**"

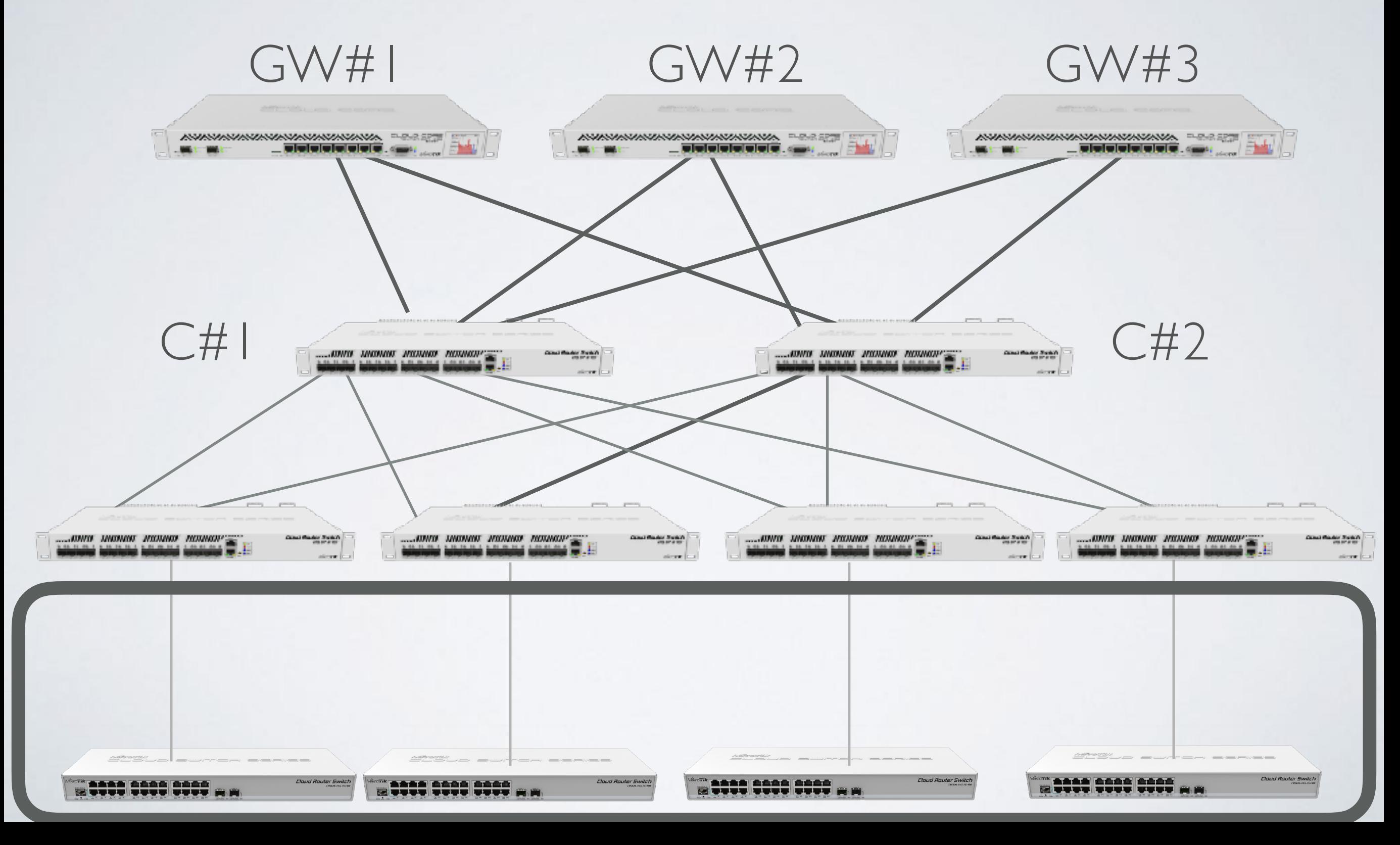

- /interface bridge add fast-forward=no name=bridge1 vlan-filtering=yes
- /interface bridge port
- add bridge=bridge1 interface=ether2 pvid=1000
- add bridge=bridge1 interface=ether3 pvid=1001
- add bridge=bridge1 interface=ether4 pvid=1002
- add bridge=bridge1 interface=ether5 pvid=100x
- add bridge=bridge1 interface=sfp-sfpplus1
- add bridge=bridge1 interface=sfp-sfpplus2

- /interface bridge port
- add bridge=bridge1 interface=ether2 pvid=1000
- add bridge=bridge1 interface=ether3 pvid=1001
- add bridge=bridge1 interface=ether4 pvid=1002
- add bridge=bridge1 interface=ether5 pvid=100x
- add bridge=bridge1 interface=sfp-sfpplus1,sfp-sfpplus2
- /interface bridge vlan
- add bridge=bridge1 tagged=bridge1,sfp-sfpplus1 untagged=ether2 vlan-ids=1000
- add bridge=bridge1 tagged=bridge1,sfp-sfpplus1 untagged=ether3 vlan-ids=1001
- add bridge=bridge1 tagged=bridge1,sfp-sfpplus1 untagged=ether4 vlan-ids=1002
- add bridge=bridge1 tagged=bridge1,sfp-sfpplus1 untagged=ether5 vlan-ids=100x

# Switch configuration misc

- Bridge priority configuration
- Highest on GW, then on C#1 and C#2

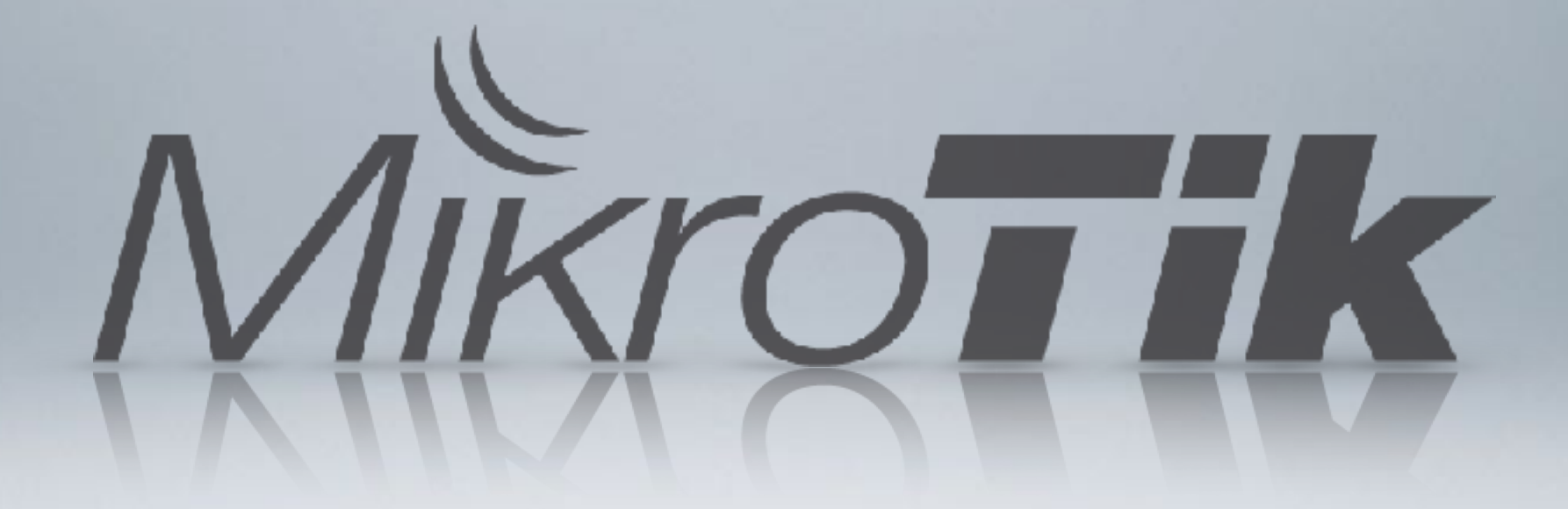